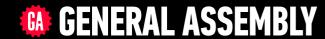

# JAVASCRIPT DEVELOPMENT

Sasha Vodnik, Instructor

## **HELLO!**

- 1. Pull changes from the svodnik/JS-SF-12-resources repoto your computer
- 2. Open the 11-advanced-apis > starter-code folder in your code editor
- 3. If you haven't already,
  - download Postman from <a href="https://getpostman.com">https://getpostman.com</a>
  - sign up for a Flickr account at <a href="https://flickr.com">https://flickr.com</a> (or sign in with an existing Yahoo account)

# **LEARNING OBJECTIVES**

At the end of this class, you will be able to

- Request data from a web service.
- Implement the geolocation API to request a location.
- Use Postman to construct and test an API request.
- Process a third-party API response and share location data on your website.
- Search documentation needed to make and customize third-party API requests.

ADVANCED APIS 4

## **AGENDA**

- Configure Flickr account
- Implement geolocation
- Set up Postman
- Create and send API call
- Handle API response

#### **ADVANCED APIS**

# **WEEKLY OVERVIEW**

WEEK 6

Asynchronous JS & callbacks / Advanced APIs

WEEK 7

Project 2 Lab / Prototypal inheritance

**WEEK 8** 

Closures & the Module Pattern / CRUD & Firebase

# **EXIT TICKET QUESTIONS**

- 1. Where does the event loop fit into this lesson?
- 2. I am assuming asynchronous code is the same as when people discuss parallelizing code?
- 3. I don't completely get the "promise" concept.
- 4. I'd like to see some additional web applications that utilize the concepts that we learned today
- 5. how to use the document ready stuff
- 6. I get confused by what names are "standard" JS (like 'response') and what names we decide

Suggestion: Walking through some of the more complicated homework solutions in depth

# Promises & Fetch

# **PROMISES**

traditional callback:

```
doSomething(successCallback, failureCallback);
```

callback using a promise:

```
doSomething().then(
   // work with result
).catch(
   // handle error
);
```

# MULTIPLE CALLBACKS — TRADITIONAL CODE

```
doSomething(function(result) {
   doSomethingElse(result, function(newResult) {
      doThirdThing(newResult, function(finalResult) {
       console.log('Got the final result: ' + finalResult);
      }, failureCallback);
   }, failureCallback);
}
```

# MULTIPLE CALLBACKS WITH PROMISES

```
doSomething().then(function(result) {
  return doSomethingElse(result);
.then(function(newResult) {
  return doThirdThing(newResult);
.then(function(finalResult) {
  console.log('Got the final result: ' + finalResult);
.catch(function(error) {
  console.log('There was an error');
```

# **ERROR HANDLING WITH PROMISES**

```
doSomething().then(function(result) {
  return doSomethingElse(result);
.then(function(newResult) {
  return doThirdThing(newResult);
.then(function(finalResult) {
  console.log('Got the final result: ' + finalResult);
.catch(function(error) {
  console.log('There was an error');
```

#### **ASYNCHRONOUS JAVASCRIPT & CALLBACKS**

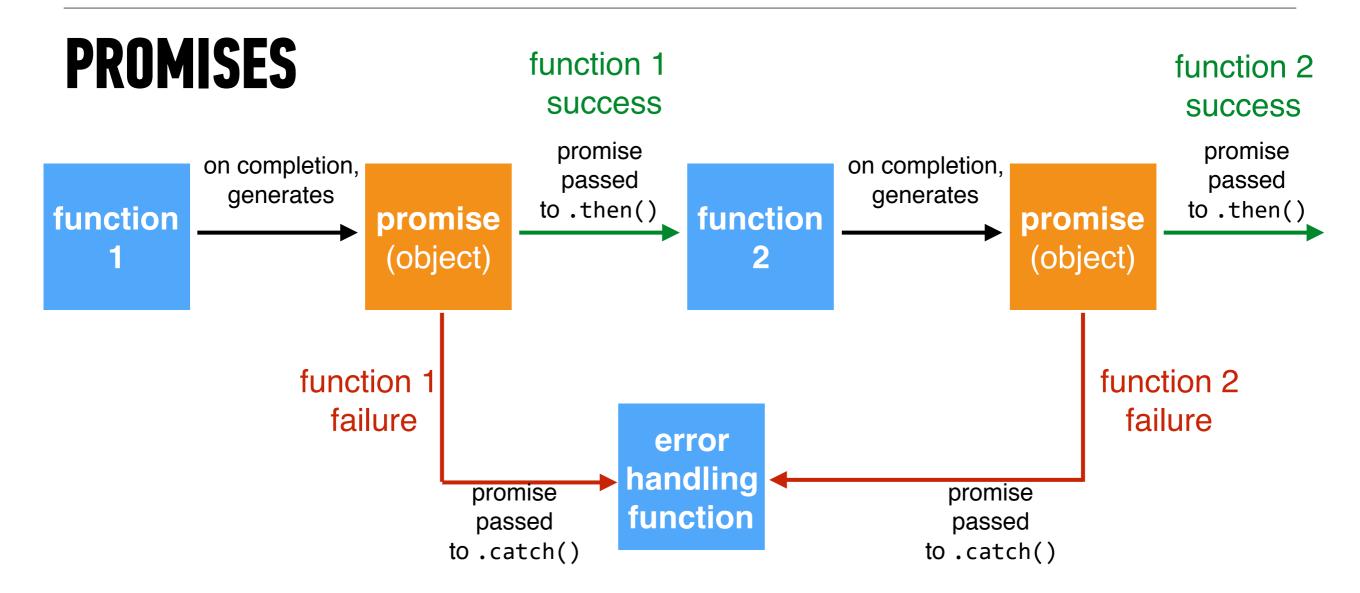

# **FETCH**

```
fetch(url).then(function(response) {
  if(response.ok) {
    return response.json();
  } else {
  throw 'Network response was not ok.';
}).then(function(data) {
 // DOM manipulation
}).catch(function(error) {
 // handle lack of data in UI
```

#### **JAVASCRIPT DEVELOPMENT**

# ADVANCED APIS

## **BUILDING OUR APP**

- 1. Configure our systems for development and testing
- 2. Get user's location
- 3. Create request to 500px with user's location info
- 4. Parse API response and add returned images to view

#### **ADVANCED APIS**

# **BUILDING OUR APP**

Our app

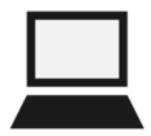

Get user's location

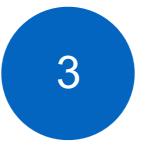

 Create request containing user's location info

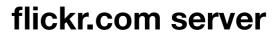

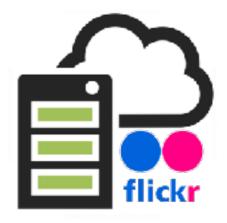

- Parse API response
- Add returned images to view

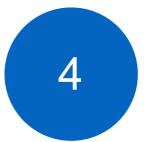

#### **ADVANCED APIS**

# **ENDPOINTS**

Examples from openweathermap.org

#### By geographic coordinates

API call:

api.openweathermap.org/data/2.5/weather?lat={lat}&lon={lon}

Parameters:

lat, lon coordinates of the location of your interest

#### By city name

API call:

api.openweathermap.org/data/2.5/weather?q={city name}

api.openweathermap.org/data/2.5/weather?q={city name},{country code}

#### By ZIP code

Description:

Please note if country is not specified then the search works for USA as a default.

API call:

api.openweathermap.org/data/2.5/weather?zip={zip code},{country code}

#### **EXERCISE**

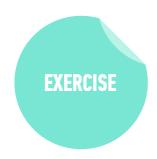

#### OBJECTIVE

Search documentation needed to make and customize third-party API requests.

#### **TIMING**

4 min

- 1. Read the documentation for at least 2 endpoints ("API methods") from the list at <a href="https://www.flickr.com/services/api/">https://www.flickr.com/services/api/</a>
- 2. Identify an endpoint that will let us find photos based on a user's location.

# Get User's Location

# Call the Flickr endpoint

# Handle the Response

#### **EXERCISE**

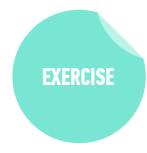

#### **OBJECTIVE**

 Process a third-party API response and share location data on your website.

#### **TIMING**

15 *min* 

- 1. Create a handleResponseSuccess callback function to do the following:
  - Iterate through your response data, creating an img element each time with the given image URL from the API.
  - Add the class image to the img element
  - Append the new img element to the element with the class images, which already exists in the HTML.

# Customize Search Results

#### **EXERCISE**

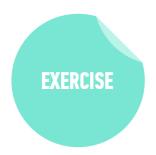

#### **OBJECTIVE**

Search documentation needed to make and customize third-party API requests.

#### **TIMING**

until 9:20

Search the API documentation as necessary to modify your API request to do the following:

- Return 30 photos instead of the default 100
- Sort results by relevance

**Bonus 1**: Return URLs for larger images (Hint: Check out the extras argument at

https://www.flickr.com/services/api/flickr.photos.search.html and look at the Size Suffixes section at https://www.flickr.com/services/api/misc.urls.html).

**Bonus 2**: Instead of landscapes, return photos from a different category (see popular tags at https://www.flickr.com/photos/tags/)

# Exit Tickets!

(Class #11)

# **LEARNING OBJECTIVES - REVIEW**

- Request data from a web service.
- Implement the geolocation API to request a location.
- Use Postman to construct and test an API request.
- Process a third-party API response and share location data on your website.
- Search documentation needed to make and customize third-party API requests.

# **NEXT CLASS PREVIEW**

### In-class lab: Feedr

- Familiarize yourself with the API documentation for news sources.
- Fork and clone your starter code.
- Strategize ways to hide the loader and replace the content of the #main container with that of the API.
- Look up other news sources that might be useful for the project.

28

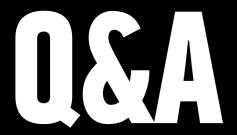